# บทที่ 4 ผลการวิจัย

เนื้อหาในบทนี้จะเปนการแสดงรายละเอียดผลการทดลอง โดยในสวนของการพัฒนาโปรแกรม ต่าง ๆ นั้นจะแสดงรายละเอียดของระบบที่พัฒนาได้ เช่น การอิมพลิเมนต์ชุดคำสั่งที่สำคัญ และ สวนติดตอผูใชแบบกราฟกส เปนตน ดังรายละเอียดตอไปนี้

### 4.1 การเก็บขอมูล

้ผู้วิจัยนำผลการวิเคราะห์และออกแบบระบบที่ได้กล่าวในบทที่ 3 มาอิมพลิเมนต์ให้ทำงานได้จริง โดยใชเครื่องมือที่หลากหลายและสามารถทํางานประสานกันได โดยมีรายละเอียดเกี่ยวกับการ ้อิมพลิเมนต์และการเก็บข้อมูลเพื่อการทดสอบการทำงานของระบบดังนี้

### 4.1.1 เครื่องมือที่ใชในการพัฒนาโปรแกรม

เครื่องมือที่ใชสําหรับการพัฒนาแบงไดเปนสองกลุมหลักตามระบบปฏิบัติการที่ใชใน การทํางาน นั่นคือโปรแกรมบนเว็บและโปรแกรมบนสมารทโฟน โดยแตละแบบมีการใชเครื่องมือที่ ตางกัน ดังนี้

### 1) การพัฒนาโปรแกรมบนเว็บ

โปรแกรมบนเว็บแบงเปนสองสวนหลักคือสวนที่เกี่ยวของกับการจัดการขอมูลเรือและ ้ ส่วนของการบริการข้อมูลตำแหน่งเรือให้สมาร์ทโฟน ซึ่งทั้งสองส่วนนี้ผู้วิจัยใช้ภาษาพีเอชพี 5 (PHP 5) เปนภาษาหลักในการพัฒนาโปรแกรมและใชมายเอสคิวแอล (MySQL) เปนระบบจัดการฐานขอมูล ในสวนของการจัดการขอมูลตําแหนงและการแสดงเรือบนแผนที่นั้น ผูวิจัยไดพัฒนาเว็บแอปพลิเคชัน สําหรับการแสดงแผนที่โดยการใชคลังโปรแกรมกูเกิลแมพเอพีไอ (GoogleMap API) ของกูเกิลและใช ภาษาจาวาสคริปต (JavaScript) เปนตัวจัดการและประสานงานโปรแกรมระหวางผูใชกับเครื่องให บริการโดยใชเทคนิคเอแจ็กซ (Asynchronous JavaScript And XML : AJAX) ในการทํางาน

ในขั้นตอนการทดสอบการทํางานทําในคอมพิวเตอรเดลวอสโตร 3460 (DELL VOSTRO 3460) ใชหนวยประมวลผลกลางอินเทลคอรไอเซเวน (Intel Core I7) รุน 3632QM มีหน่วยความจำหลัก 8 กิกะไบต์ และใช้ระบบปฏิบัติการไมโครซอฟต์วินโดวส์ 10 (Microsoft Windows 10) สำหรับการใช้งานจริงนั้นผู้วิจัยได้นำชุดคำสั่งไปติดตั้งในเครื่องคอมพิวเตอร์ให้บริการ ของมหาวิทยาลัยราชภัฏรำไพพรรณีใช้ระบบปฏิบัติการลินุกซ์ (Linux) INISISTILI

2) การพัฒนาโปรแกรมบนแอนดรอยด

ในส่วนของการแสดงผลความจริงเสริมบนสมาร์ทโฟนนั้น ผู้วิจัยได้นำการออกแบบที่ ไดกลาวมาแลวในบทที่ 3 มาพัฒนาเปนโปรแกรมประยุกตที่ทํางานบนระบบปฏิบัติการแอนดรอยด ดวยการเขียนโปรแกรมภาษาจาวา (Java) และใชโปรแกรมประยุกตแอนดรอยดสตูดิโอ (Android Studio) เวอร์ชัน 2.1.1 เป็นเครื่องมือหลักในการพัฒนา โดยกำหนดใช้ชุดพัฒนาซอฟต์แวร์ขั้นต่ำเป็น Android API 15 และกําหนดคาอื่น ๆ ในการสรางโปรแกรมดังแสดงในตารางที่ 4.1

| ข้อมูลการพัฒนา         | ๛<br>ค่าที่กำหนด     |  |  |
|------------------------|----------------------|--|--|
| Android Studio         | 2.1.1                |  |  |
| Min SDK version        | <b>API 15</b>        |  |  |
| Compile SDK version    | API 23 (Marshmallow) |  |  |
| Target SDK version     | <b>API 23</b>        |  |  |
| Building tools version | 23.0.3               |  |  |

ตารางที่ 4.1 เครื่องมือที่ใชในการพัฒนาโปรแกรมบนระบบปฏิบัติการแอนดรอยด

ในสวนของการแสดงกราฟกสบนสมารทโฟนนั้น ผูวิจัยใชคลังโปรแกรมจีแอลอีเอสทู (GLES 2.0) ซึ่งเปนคลังโปรแกรมตอขยายของโอเพนจีเอลบนสมารทโฟน และทดสอบการทํางานบน สมารทโฟนซัมซุงกาแล็กซีเอสทรี (Samsung Galaxy S3), ซัมซุงกาแล็กซีอีไฟว (Samsung Galaxy E5) และซัมซุงกาแล็กซีเอเซเวน (Samsung Galaxy A7)

# 4.1.2 พื้นที่ศึกษา

ผูวิจัยไดเลือกพื้นที่สําหรับการเก็บขอมูลที่มีลักษณะคลายบริเวณเขตเศรษฐกิจพิเศษ ตราด และเนื่องจากรูปแบบเรือประมงที่ใชในจังหวัดตราดไมแตกตางจากพื้นที่อื่น ๆ มากนัก ดังนั้น ผู้วิจัยจึงเลือกทดสอบการทำงานของระบบบริเวณท่าเรือประมงหมู่บ้านปากน้ำแขมหนู ตำบลตะกาด เงา อําเภอทาใหม จังหวัดจันทบุรี ซึ่งแมวาสภาพทางภูมิศาสตรบนบกที่แตกตางกัน แตการทดสอบ การทํางานนี้ทําในทะเลหางจากชายฝงไปประมาณ 10 - 20 กิโลเมตร ดังนั้นความแตกตางนี้จึงไมสง ผลกระทบใด ๆ ตอการทดสอบการทํางานของระบบ ดังภาพที่ 4.1 และภาพที่ 4.2

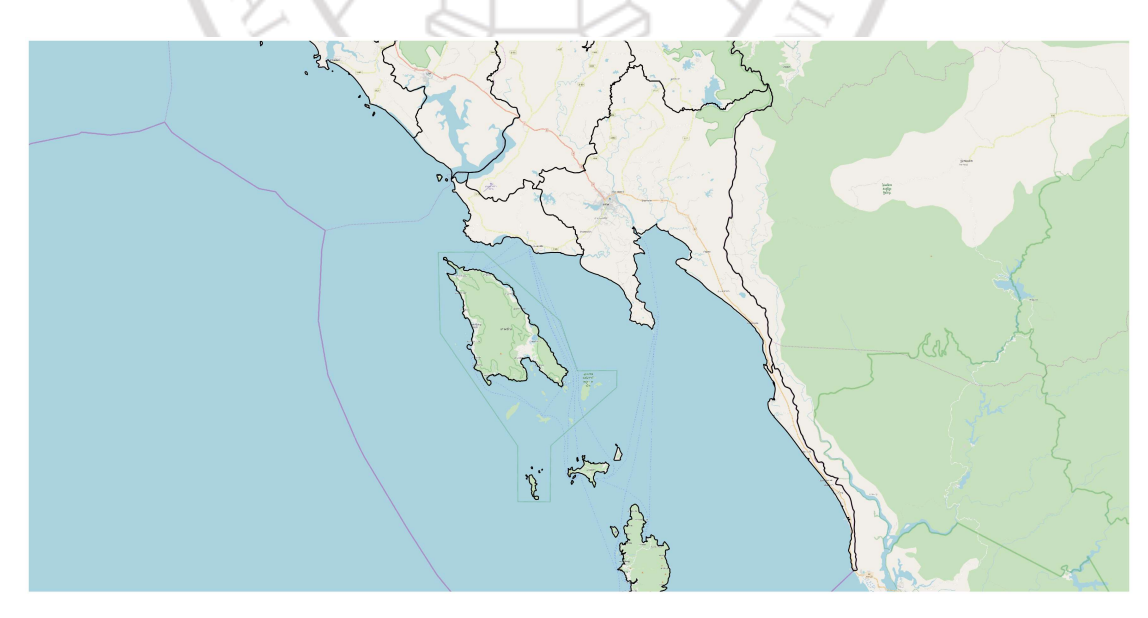

ภาพที่ 4.1 พื้นที่ศึกษา ที่มา : OpenStreetMap, 2018

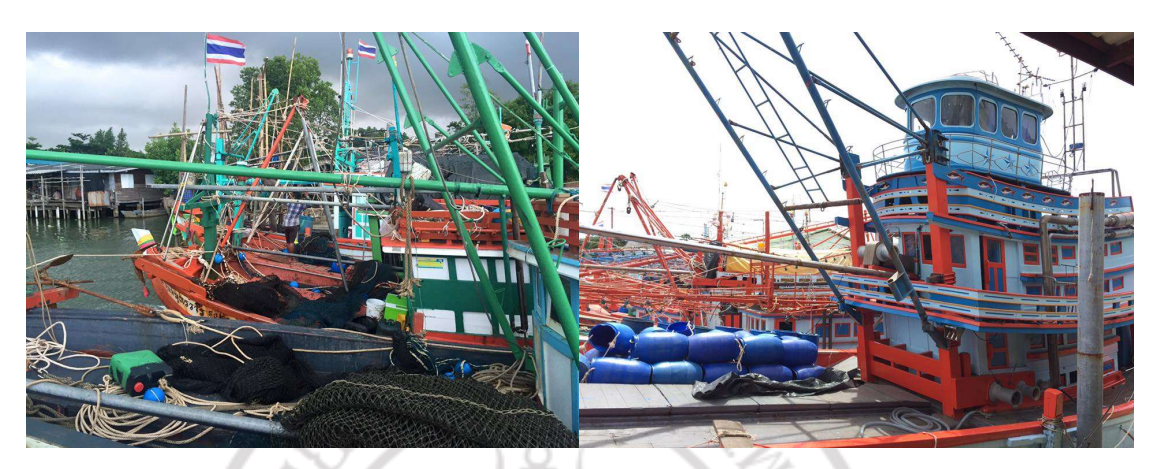

ภาพที่ 4.2 ทาเรือที่ใชในการศึกษา

### 4.1.3 วิธีการเก็บขอมูล

ผูวิจัยติดตั้งโปรแกรมประยุกตสําหรับการบันทึกและติดตามตําแหนงเรือประมงลงบน ี สมาร์ทโฟนทั้งสามรุ่นดังที่ได้กล่าวมาแล้ว จากนั้นให้ผู้ช่วยผู้วิจัยนำสมาร์ทโฟนขึ้นเรือประมงและ เคลื่อนที่ออกจากฝงไปยังแหลงหาปลาเปาหมายซึ่งอยูหางจากฝงไปประมาณ 20 กิโลเมตร โดย ระหวางการเดินทางนั้นผูชวยผูวิจัยไดเปดโปรแกรมเพื่อสงขอมูลกลับมาที่เครื่องใหบริการตลอดเวลา ภาพที่ 4.3 แสดงภาพเรือประมงโชคชิตณรงค 2 ซึ่งเปนเรือที่ใชในการทดลอง

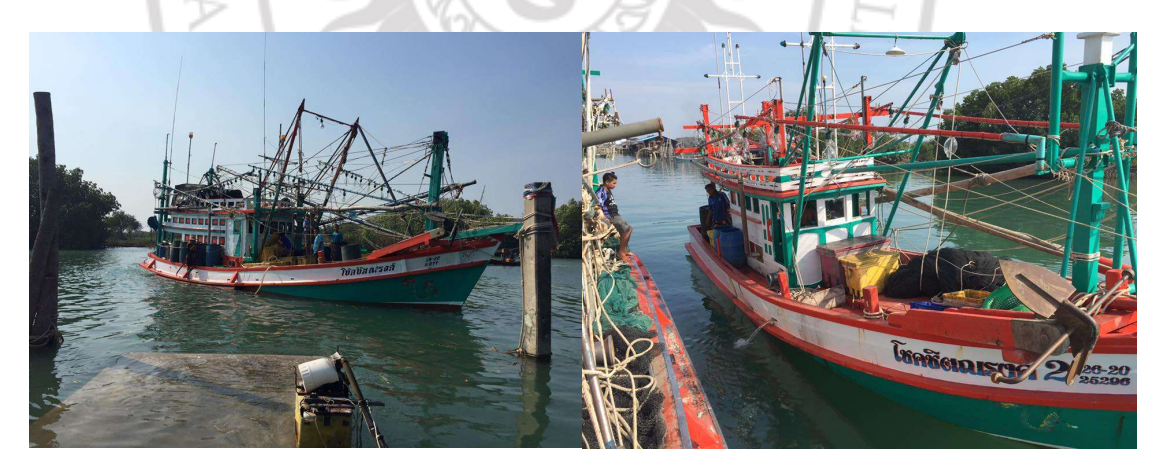

# ภาพที่ 4.3 เรือโชคชิตณรงค์ 2 พาวิทยาลัยราชภัฏราไพพรรณี

ภาพที่ 4.4 แสดงการบันทึกขอมูลภายในเรือประมงที่ใชในการทดลอง โดยมี ้นายชิตณรงค์ ชาวไชย นักศึกษาสาขาวิชาภูมิสารสนเทศ ซึ่งในขณะนั้นอยู่ชั้นปีที่ 4 เป็นผู้ช่วยวิจัย ทำ หน้าที่เก็บข้อมูลภาคสนาม ในช่วงเดือนธันวาคม พ.ศ. 2559 ถึงมกราคม พ.ศ. 2560 การดำเนินการ ้ส่วนนี้เป็นการจำลองการส่งข้อมลจากเรือประมงกลับมายังเครื่องให้บริการ ซึ่งในงานวิจัยนี้กำหนดให้ ่ ใช้เครื่องให้บริการเป็นเสมือนศูนย์ควบคุมการติดตามเรือ ในอีกด้านหนึ่งจะมีผู้ช่วยผู้วิจัยใช้โปรแกรม ประยุกตเพื่อการแสดงความจริงเสริมที่ไดติดตั้งลงบนสมารทโฟนเชนเดียวกัน ระหวางทดสอบไดมีการ เปดการเชื่อมตออินเทอรเน็ตผานทางเครือขายจีพีอารเอสไวตลอดเวลา และผูชวยผูวิจัยคนที่สองนี้จะ

ตรวจสอบความถูกตองของตําแหนงของเรือประมงดวยสายตา ภาพที่ 4.4 (ก) แสดงหนาตาง โปรแกรมหลักซึ่งในภาพแสดงขอมูลตาง ๆ ที่อานไดจากเซ็นเซอรในสมารทโฟน โดยมีปรากฏ ดาวเทียมทั้งหมด 32 ดวงแตนํามาใชในการคํานวณตําแหนงไดเพียง 4 ดวง นอกจากนั้นยังมีการแสดง คาที่อานไดจากเครื่องวัดความเรง (ขอมูล AX, AY และ AZ) และคาที่วัดไดจากเครื่องวัดสนามแม เหล็กโลก (ข้อมูล MX, MY และ MZ) นั้นไม่ได้นำมาใช้ในการทดลองครั้งนี้จึงกำหนดค่าเป็น 0.0 ทั้งหมด สําหรับภาพที่ 4.4 (ข) เปรียบเทียบสมารทโฟนที่ใชในการทดลองกับระบบนํารองภายในเรือ

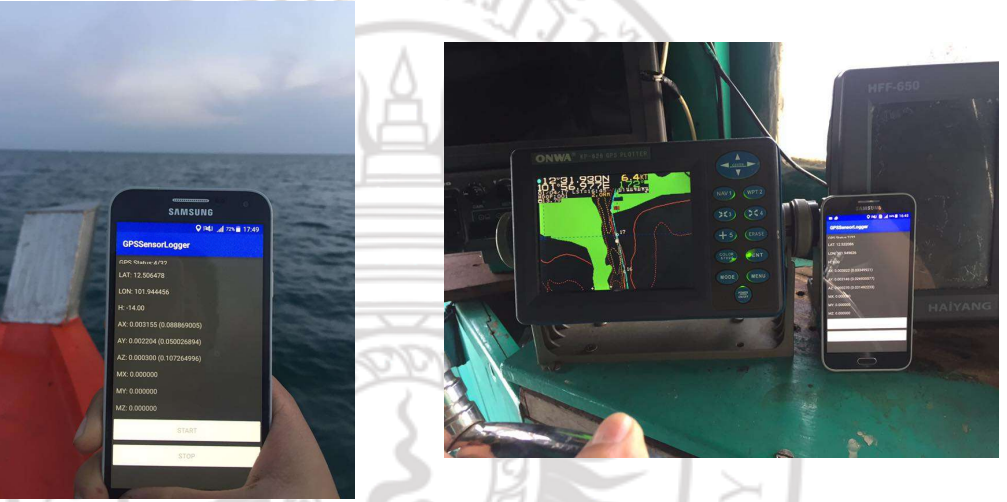

(ก) ทดสอบภายนอกเรือ (ข) ภายในเรือ

ภาพที่ 4.4 การเก็บขอมูลในทะเล

### 4.2 ผลการทดลอง

รายงานสวนของผลการทดลองแบงไดเปนสองสวน สวนแรกเปนผลการอิมพลิเมนตและการ ทดสอบการทํางานของระบบจัดการผูใช และสวนที่สองคือการแสดงความจริงเสริมบนสมารทโฟน โดยมีรายละเอียดของแตละสวนดังนี้

## 4.2.1 ระบบจัดการผูใช

ภาพที่ 4.5 แสดงตัวอยางหนาหลักของสวนผูดูแลระบบ โดยผูดูแลระบบสามารถเพิ่ม ขอมูลสมาชิกไดโดยการเลือกเมนูบริการขอมูล (หมายเลข 1) ตามดวยการเลือกเมนูสมัครสมาชิกใช ึงานระบบ (หมายเลข 2) จากนั้นระบบจะแสดงหน้าจอสำหรับการป้อนข้อมูลสมาชิกและกรอกข้อมูล เรือที่สมาชิกนั้นเป็นเจ้าของ (หมายเลข 3) โดยเมื่อป้อนข้อมูลและบันทึกข้อมูลเรียบร้อยแล้วระบบ ้จะแจ้งผลกาารบันทึกข้อมูลให้ทราบ ดังตัวอย่างในภาพที่ 4.6

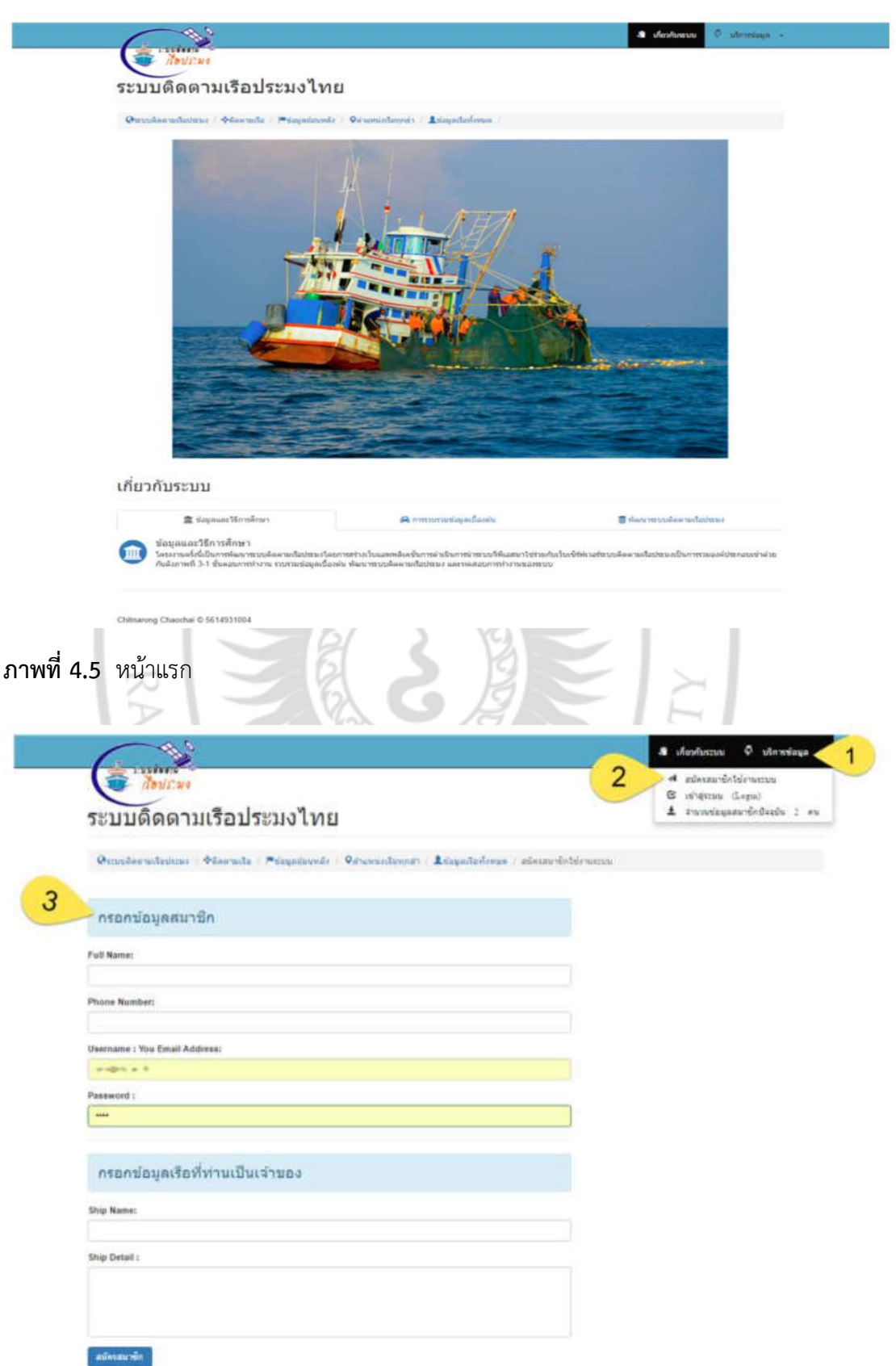

ภาพที่ 4.6 การสมัครสมาชิกใหม

ภาพที่ 4.7 แสดงหนาตางแจงเตือนในกรณีที่การสมัครสมาชิกมีปญหา

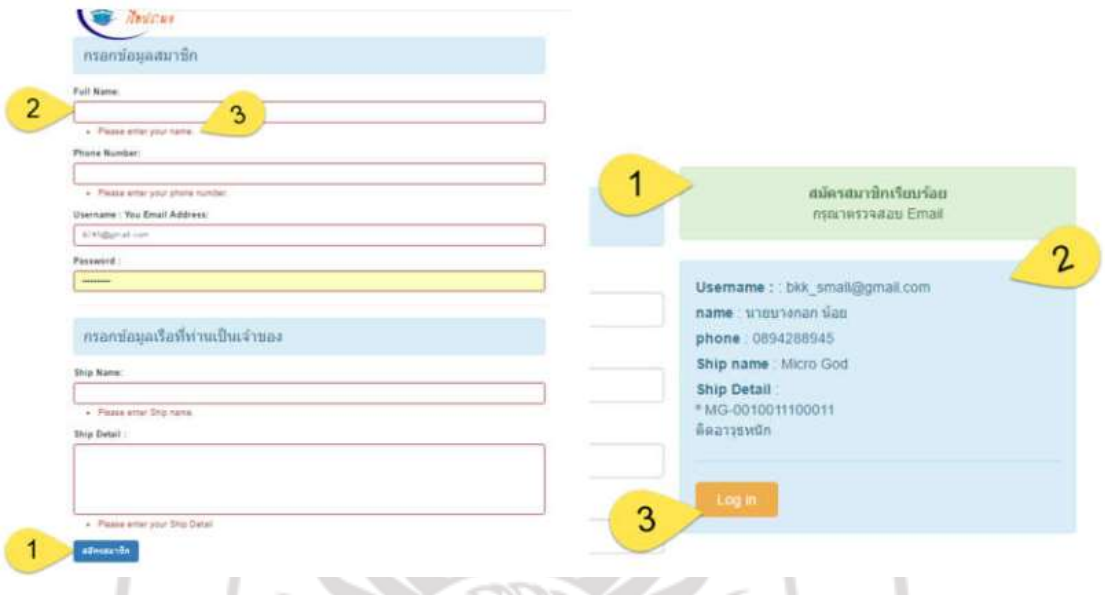

ภาพที่ 4.7 การแจงเตือนในกรณีที่การสมัครสมาชิกมีปญหา

### 1) การเขาสูระบบ

ภาพที่ 4.8 แสดงหนาตางการเขาสูระบบ โดยสมาชิกที่มีขอมูลในระบบแลว สามารถ เขาสูระบบไดดวยการเลือกเมนูบริการขอมูล (หมายเลข 1) ตามดวยเมนูเขาสูระบบ (หมายเลข 2) โดยระบบจะแสดงหนาจอใหผูใชปอนชื่อผูใช (หมายเลข 3) และรหัสผาน (หมายเลข 4) หลังจาก ้ป้อนข้อมูลเสร็จเมื่อคลิกปุ่มเข้าสู่ระบบ (หมายเลข 5) แล้วระบบก็จะดำเนินการตรวจสอบสิทธิการเข้า ใช้งาน

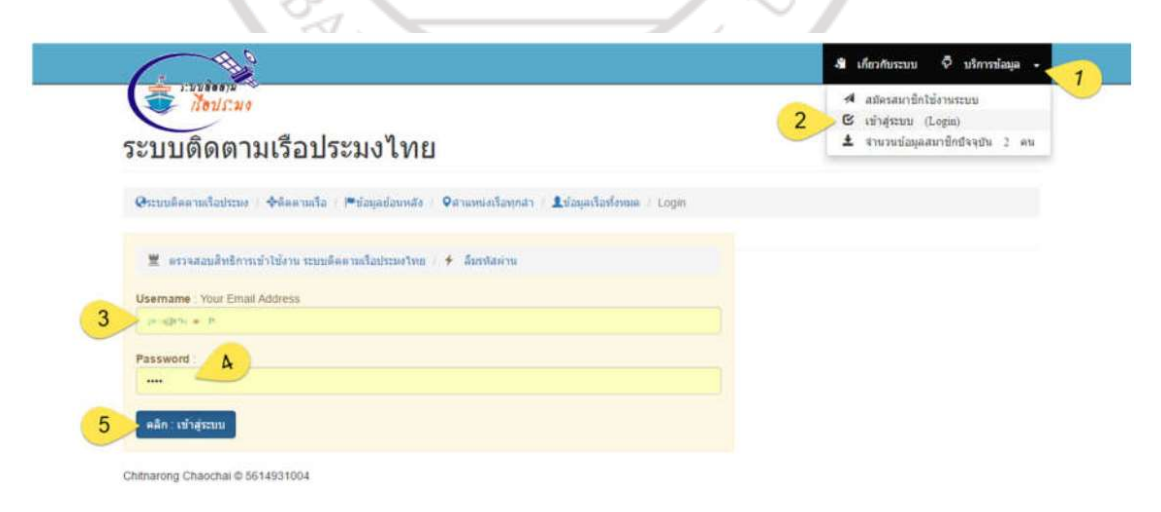

ภาพที่ 4.8 การเขาสูระบบ

หากเข้าสู่ระบบได้สำเร็จระบบจะแสดงหน้าต่างสำหรับจัดการข้อมูลต่างๆ ดังแสดงใน ภาพที่ 4.9 โดยหนาตางนี้ จะประกอบดวยเมนูสําหรับการสวนจัดการขอมูลในการติดตามเรือ (หมายเลข 1) แถบสถานะแสดงขอมูลขอมูลผูใชงานที่เขาระบบพรอมบอกขอมูลเรือที่เปนเจาของ (หมายเลข 2) และเมนูสำหรับจัดการข้อมูลและสถานะสิทธิการใช้งาน (หมายเลข 3) ผู้ใช้สามารถออก จากการใช้งานได้ด้วยการเลือกเมนูออกจากระบบ (หมายเลข 4)

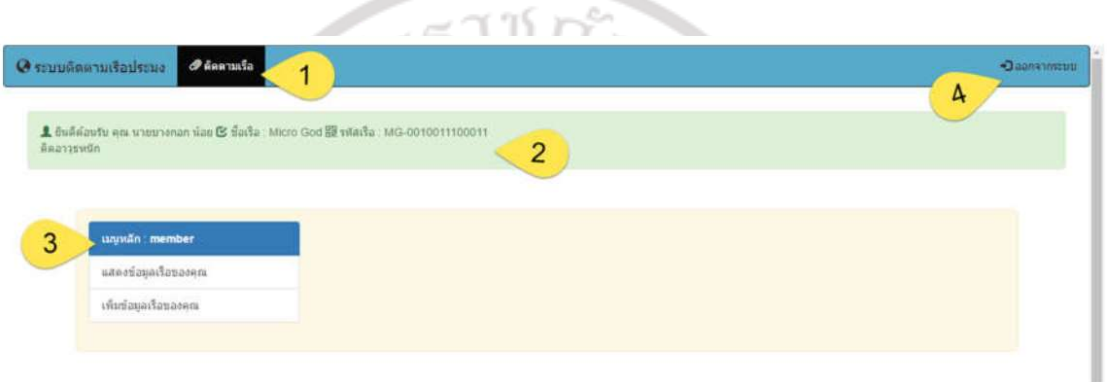

# ภาพที่ 4.9 หน้าหลักสำหรับผู้ใช้ที่เข้าสู่ระบบสำเร็จ

### 2) การจัดขอมูลเรือ

ภาพที่ 4.10 แสดงหนาตางการจัดการขอมูลเรือ ผูดูแลระบบสามารถจัดการขอมูล สมาชิกไดดวยการเมนูเรือของคุณ (หมายเลข 1) โดยระบบจะแสดงขอมูลเรือพรอมทั้งแสดง รายละเอียดขอมูลของเรือที่สมาชิกผูใชเปนเจาของใหทราบ (หมายเลข 2) เมื่อผูใชคลิกที่เมนูติดตาม เรือ (หมายเลข 1) จะแสดงแผนที่การติดตามตำแหน่งเรือให้ผู้ใช้ทราบ โดยใช้สัญลักษณ์หมุดสีแดง แทนตําแหนงเรือ ดังแสดงในภาพที่ 4.11

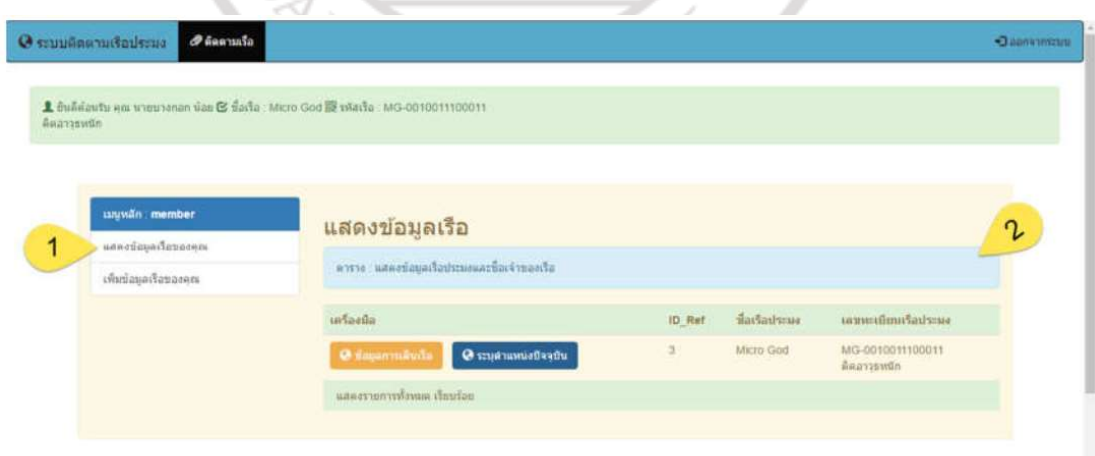

ภาพที่ 4.10 การจัดการขอมูลเรือ

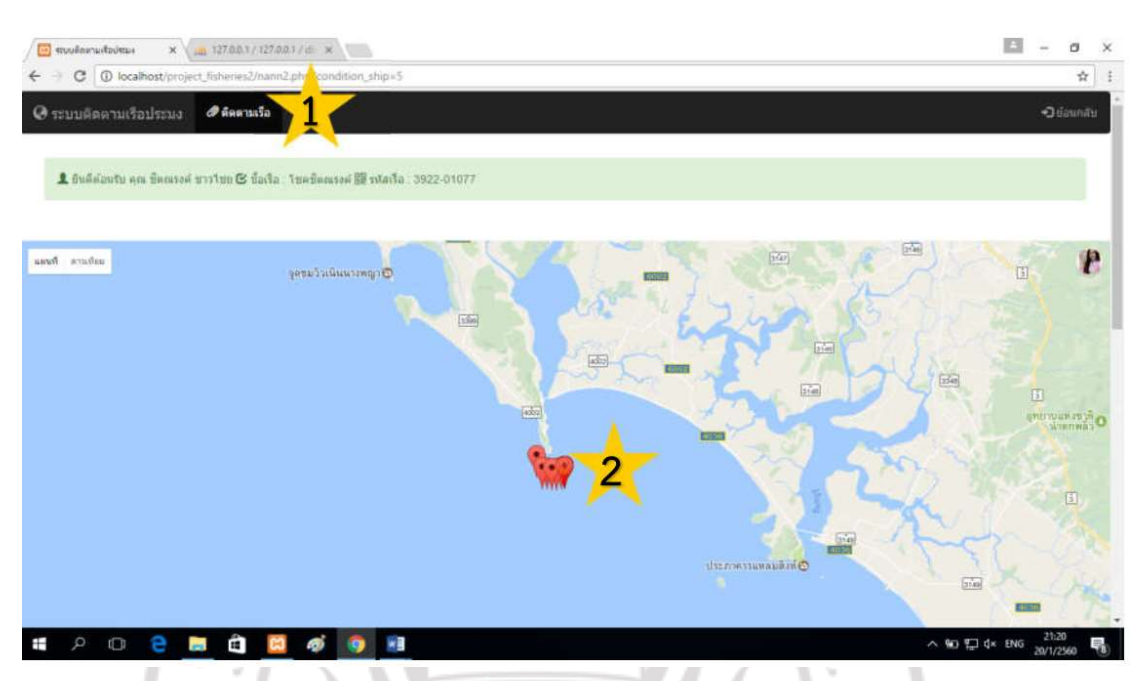

ภาพที่ 4.11 ตัวอย่างการติดตามตำแหน่งเรือ

# 4.2.2 ระบบสงขอมูลพิกัดเรือจากสมารทโฟน

ในระหวางการพัฒนาโปรแกรมเพื่อการสงคาพิกัดจากสมารทโฟน ผูวิจัยไดทดสอบ การทํางานของระบบสวนนี้บนสมารทโฟนซัมซุงกาแล็กซีเอสทรีที่ติดตั้งระบบปฏิบัติการ Android 4.0 โดยตารางที่ 4.11 แสดงตัวอยางขอมูลเซ็นเซอรที่มีในสมารทโฟนรุนดังกลาว

| ชื่อ                                    | ผ้ผลิต                             | ประเภท | พิสัยสูงสุด | ความละเอียด  | กำลัง<br>(มิลลิ<br>แอมป์) | ค่าหน่วง<br>เวลา<br>น้อยสุด<br>(ไมโคร<br>วินาที) |
|-----------------------------------------|------------------------------------|--------|-------------|--------------|---------------------------|--------------------------------------------------|
| LSM330DLC 3-axis<br>Accelerometer       | STMicroelectron<br>ics             | 1      | 19.6133     | 0.009576807  | 0.23                      | 10000                                            |
| AK8975C 3-axis<br>Magnetic field sensor | Asahi Kasei<br><b>Microdevices</b> | 2      | 2000.0      | 0.06         | 6.8                       | 10000                                            |
| iNemoEngine<br>Orientation sensor       | STMicroelectroni<br><b>CS</b>      | 3      | 360.0       | 0.015625     | 7.8                       | 10000                                            |
| LSM330DLC<br>Gyroscope sensor           | STMicroelectroni<br><b>CS</b>      | 4      | 8.726646    | 3.0543262E-4 | 6.1                       | 5000                                             |

ตารางที่ 4.2 รายการเซ็นเซอรที่ใชระหวางการทดสอบการทํางาน

ตารางที่ 4.11 แสดงตัวอยางขอมูลบางสวนที่บันทึกไดจากสมารทโฟน (ในตารางมี การแปลงขอมูลเวลาจากรูปแบบ timestamp ใหเปน datetime เพื่อความสะดวกในการอาน ของผูอาน) นอกจากนั้นระบบจะสงขอมูลจํานวนดาวเทียมที่ปรากฏและใชในการคํานวณไปใหผูใช ้ด้วย ซึ่งในงานวิจัยนี้จะยังไม่ได้นำค่านี้ไปใช้งาน แต่ได้มีการออกแบบข้อมูลไว้เพื่อการนำค่าเหล่านี้ไป วิเคราะหเพื่อหาพื้นที่อับสัญญาณได

| รทัส | ٦gī<br>ลองจิจูด | ละติจด       | ้วันและเวลา         | จำนวนดาวเทียม |        |
|------|-----------------|--------------|---------------------|---------------|--------|
|      |                 |              |                     | ปรากฏ         | ใช้งาน |
| 1036 | 12.21081433     | 101.95438507 | 2017-01-15 19:57:08 | 12            | 4      |
| 1086 | 12.21081432     | 101.95438507 | 2017-01-15 19:57:09 | 10            | 6      |
| 1137 | 12.21081428     | 101.95438511 | 2017-01-15 19:57:10 | 10            | 6      |
| 1190 | 12.21081406     | 101.95438523 | 2017-01-15 19:57:11 | 8             | 6      |
| 1289 | 12.21081407     | 101.95438520 | 2017-01-15 19:57:13 | 9             | 6      |
| 1340 | 12.21081505     | 101.95438480 | 2017-01-15 19:57:14 | 9             | 6      |
| 1391 | 12.21081505     | 101.95438485 | 2017-01-15 19:57:15 | 9             | 5      |
| 1441 | 12.21081478     | 101.95438480 | 2017-01-15 19:57:16 | 9             | 6      |
| 1492 | 12.21081471     | 101.95438503 | 2017-01-15 19:57:17 | 9             | 7      |
| 1543 | 12.21081470     | 101.95438499 | 2017-01-15 19:57:18 | 9             | 7      |

ตารางที่ 4.3 ข้อมูลตัวอย่างที่ได้จากสมาร์ทโฟน

### 4.2.3 ระบบการแสดงความเปนจริงเสมือนบนสมารทโฟน

### 1) ขอมูลจากเซ็นเซอร

การรวมและกรองสัญญาณรบกวนดวยตัวกรองความถี่ตํ่าผานนั้นทําไดตามแนวคิดที่ ได้กล่าวมาแล้วในบทที่ 3 ซึ่งในงานวิจัยนี้จะมีการตรวจสอบให้แน่ใจว่าเซ็นเซอร์ที่เรียกเหตุการณ์นี้เป็น เซ็นเซอรวัดความเรงหรือไม ถาถูกตองก็จะอานคามาบันทึกไวแลวจึงสงคาที่วัดไดใหมและคาเดิมไปให ตัวกรองด้วยเมท็อด lowPassFilter3 ซึ่งผู้วิจัยได้แยกการอิมพลิเมนต์ออกไปไว้ในคลาส MyUtil และนําผลการคํานวณกลับมาบันทึก เสร็จแลวจึงปรับปรุงเมทริกซการหมุนและเวกเตอร การหมุนดวยการเรียกเมธอด updateOrientation ดังแสดงในภาพที่ 4.12

การปรับค่าเมทริกซ์การหมุนและเวกเตอร์การหมุนให้เป็นปัจจุบันนั้นทำด้วยการส่งค่า ความเรงที่วัดไดลาสุดที่กรองสัญญาณรบกวนแลว ไปใหระบบคํานวณเมทริกซการหมุน หาก ตรวจสอบพบว่าการคำนวณทำได้อย่างถูกต้องก็จะดำเนินการแปลงกรอบอ้างอิงให้เหมาะสมกับการใช้ งานรวมกับโอเพนจีเอล ในกรณีของงานวิจัยนี้กําหนดคาพารามิเตอรคาที่สองและสามของเมท็อด remapCoordinateSystem เปน AXIS\_Z และ AXIS\_MINUS\_X ตามลําดับ เสร็จแลวจึง แปลงเปนเวกเตอรการหมุน mTheta ในหนวยองศา ดังรายละเอียดในภาพที่ 4.13

```
@Override
public void onSensorChanged(SensorEvent event) {
   int et = event.sensor.getType();
   ...
   if (et == Sensor.TYPE_ACCELEROMETER) {
     // Record filtered data.
     this.mAccValue = MyUtil.lowPassFilter3(
              MyUtil.LOW_PASS_THRESHOLD_HARD,
              event.values,
              this.mAccValue);
   }
  if (et == Sensor.TYPE MAGNETIC FIELD)
     // Record filtered data.
     this.mMagValue = MyUtil.lowPassFilter3(
              MyUtil.LOW_PASS_THRESHOLD_HARD,
              event.values,
              this.mMagValue);
   }
   // Update device orientation information.
   this.updateOrientation();
   ...
}
ภาพที่ 4.12 การรวมและการกรองสัญญาณจากเซ็นเซอร
private void updateOrientation() {
   ...
   // Calculate device orientation
  // using acceleration and magnetic field.
  boolean b = SensorManager.getRotationMatrix(
            this.mRp, this.mI,
            this.mAccValue, this.mMagValue);
   // If calculation can be performed
  if(b == true) {
     // Transform coordinate reference frame
    SensorManager.remapCoordinateSystem(
          this.mRp, SensorManager.AXIS_Z,
         SensorManager.AXIS MINUS X, this.mR);
    // Update orientation angles
     SensorManager.getOrientation(this.mR, this.mTheta);
    this.mTheta[0] = (float)Math.toDegrees(this.mTheta[0]);
    this.mTheta[1] = (float)Math.toDegrees(this.mTheta[1]);
    this.mTheta[2] = (float)Math.toDegrees(this.mTheta[2]);
 ...
   }
 ...
}
```
ภาพที่ 4.13 การปรับปรุงการคํานวณทิศทางการเอียงตัวของสมารทโฟน

#### 2) ภาพจากกล้อง

ภาพที่ 4.14 แสดงรายละเอียดชุดคําสั่งในเมท็อด surfaceChanged ของคลาส CameraView โดยโปรแกรมจะมีการตรวจสอบเบื้องตนวามีsurface สําหรับการแสดงผล ถกต้องหรือไม่ หากไม่มีจะสิ้นสดการทำงาน จากนั้นจึงสั่งหยุดการแสดงผลชั่วคราวเพื่อนำค่าที่ส่งมา มาปรับปรุงค่าของโปรแกรม โดยจะสั่งให้มีการคำนวณองศารับภาพ, กำหนดใช้ mHolder ที่ส่งมา เปนตัวจัดการการแสดงภาพ, กําหนดทิศทางการเอียงตัวของอุปกรณ เสร็จแลวจึงเริ่มการพรีวิวภาพ ้ ทันที โดยรายละเอียดเกี่ยวกับข้อกำหนดและข้อจำกัดการแสดงภาพพรีวิวจากกล้องนั้น ผ้อ่าน สามารถอานเพิ่มเติมไดจากเอกสาร Camera API (Google, 2018)

```
/**
 *
 */
@Override
public void surfaceChanged(SurfaceHolder surfaceHolder, int
format, int width, int height) {
   if(this.mHolder.getSurface() == null) { return; }
  try{ this.mCamera.stopPreview(); }
   catch (Exception e){
 ...
   }
   //now, recreate the camera preview
   try{
     // Update FOV
     this.updateFOV();
     // Set camera preview
     this.mCamera.setPreviewDisplay(this.mHolder);
     this.mCamera.setDisplayOrientation(0);
     this.mCamera.startPreview();
   } catch (IOException e) {
 ...
                              IAB
 }
}
```
# ภาพที่ 4.14 การปรับปรุงภาพจากกลอง

3) การเตรียมการใชงานโอเพนจีเอล

ึการเตรียมการใช้งาน นั้นทำตามขั้นตอนในหัวข้อ 2.3.3 (1) ซึ่งมีการกำหนด พารามิเตอรตาง ๆ เพื่อใหเหมาะสมกับการแสดงภาพความจริงเสริมดังรายละเอียดในตารางที่ 4.4

ตารางที่ 4.4 พารามิเตอรของการเตรียมการใชงานโอเพนจีเอล

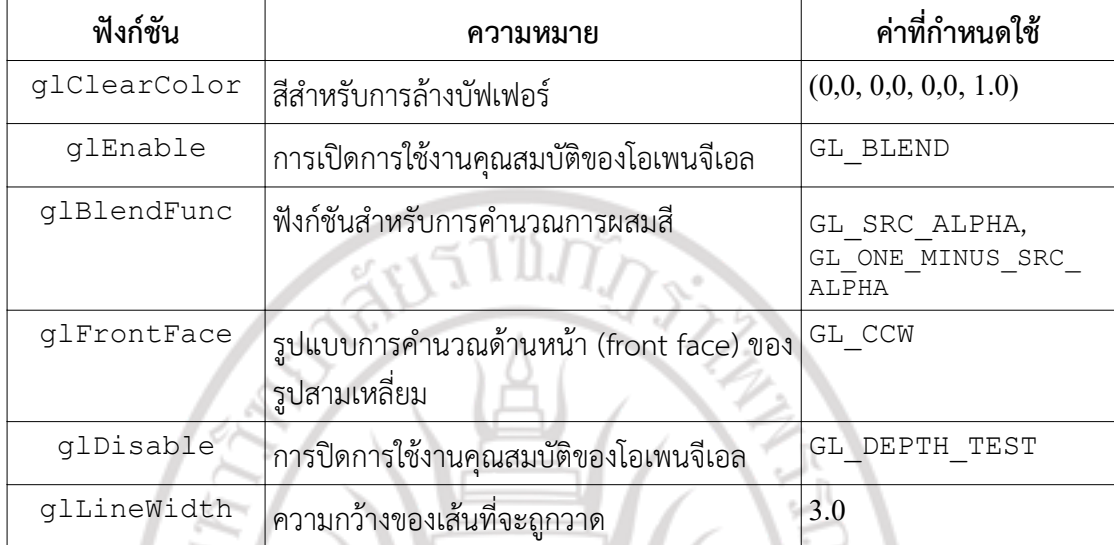

```
private final String vertex_shader_src =
     "attribute vec4 a_pos; \n" +
     "attribute vec4 a_color; \n" +
     "attribute vec2 a_texCoordinate; \n" +
     "varying vec4 v_color; \n" +
     "varying vec2 v_texCoordinate; \n" +
     "uniform mat4 u_MVPMatrix; \n" +
        "void main() \{\n\mid n^m +gl_Position = u_MVPMatrix * a_pos; \n\ ^" +v_{color} = a_{color} \ \forallv_t texCoordinate = a_texCoordinate; \n"
           gl\_Pointsize = 10.0; \n\pi" +
         "}";
```

```
ภาพที่ 4.15 เวอรเท็กซเฉดเดอร
```
ข้อมูลเวอร์เท็กซ์เฉดเดอร์ถูกเก็บอยู่ในตัวแปรสมาชิก vertex\_shader\_src และเฟรกเมนต์เฉดเดอร์เก็บอยู่ในตัวแปรสมาชิก fragment shader src ของคลาส MyOverlayCanvasRenderer โดยตัวแปรทั้งสองถูกกําหนดใหมีรูปแบบเปน final เพื่อ ปองกันการเปลี่ยนโดยไมไดตั้งใจ ดังรายละเอียดในภาพที่ 4.15 และ ภาพที่ 4.16

```
private final String fragment_shader_src = STISTERSTUNISSEU
     "precision mediump float; \n" +
         "varying vec4 v_color; \n" +
         "uniform sampler2D u_Texture; \n" +
         "varying vec2 v_texCoordinate; \n" +
        "void main() \{ \n\}^n +gl_FragColor = v\_color; \ \ in" + "}";
```
ภาพที่ 4.16 เฟรกเมนตเฉดเดอร

เนื่องจากงานวิจัยนี้ไมไดมีการใชงานความสามารถทางกราฟกสที่ซับซอนมาก ดังนั้น ผูวิจัยจึงออกแบบใหเฉดเดอรทั้งสองทําหนาที่เปนเฉดเดอรสงผาน (pass-through shader) เทานั้น เฉดเดอรทั้งสองเฉดเดอรไมไดมีการคํานวณเพื่อเปลี่ยนแปลงเวอรเท็กซหรือเฟรกเมนตใด ๆ ยกเวน แต่ในส่วนของเวอร์เท็กซ์เฉดเดอร์ที่มีการกำหนดค่า gl\_PointSize ให้เป็น 10.0 เนื่องจาก โอเพนจีเอลอีเอสรุ่นที่ใช้ในการพัฒนายังไม่รอบรับการกำหนดขนาดของจุดจากโปรแกรมได้โดยตรง

4) การแสดงรายละเอียด

เมื่อจําเปนตองวาดหนาจอ เชน มีขอมูลสงมาจากเครือขายเพื่อปรับปรุงพิกัดเรือหรือ มีการเปลี่ยนแปลงภาพจากกล้องนั้น โปรแกรมจะล้างข้อมูลในบัฟเฟอร์ด้วยเมท็อด g1Clear พร้อม กับส่งค่า GL\_COLOR\_BUFFER\_BIT และ GL\_DEPTH\_BUFFER\_BIT เพื่อกำหนดให้ล้างทั้ง ขอมูลในบัฟเฟอรสีและบัฟเฟอรความลึก หลังจากนั้นจึงตรวจสอบสถานะการแสดงผลในตัวแปร mRenderMode ว่าต้องการแสดงผลแบบใด โดยในสถานะปกติจะมีค่าเป็น RENDER\_MODE\_AR ซึ่งจะทำให้โปรแกรมซ้อนทับข้อมูลเรือด้วยการป้ายตำแหน่งเรือ แต่หากมีการแตะที่ป้ายชื่อจะทำให้ ตัวแปร mRenderMode เปลี่ยนค่าเป็น RENDER\_MODE\_\_ MODEL\_ ซึ่งหมายถึงการแสดงผลเป็น แบบจําลองเรือสามมิติ ดังรายละเอียดในภาพที่ 4.17

```
/**
  * Main rendering process.
 *
  @param unused
 */
public void onDrawFrame(GL10 unused) {
   // Redraw background color
   GLES20.glClear(GLES20.GL_COLOR_BUFFER_BIT |
                    GLES20.GL_DEPTH_BUFFER_BIT);
   // Start drawing elements.
   switch(this.mRenderMode) {
     case MyOverlayCanvasRenderer.RENDER_MODE_AR:
       this.renderAR();
       break;
    case MyOverlayCanvasRenderer.RENDER MODE MODEL:
       this.render3DModel();
       break;
   }
}
       ลิขสิทธิ์ของมหาวิทยาลัยราชภักรำไพพรรณี
```
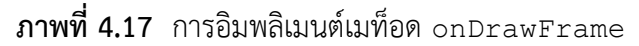

ในสวนของการเรนเดอรภาพพื้นหลังในเมท็อด renderWorld นั้น โปรแกรมจะ เริ่มตนดวยการรีเซตเมทริกซที่เกี่ยวของใหเปนเมทริกซเอกลักษณดวยการใชฟงกชัน  $\,$ setIdentity จากคลาส <code>Matrix</code> แล้วจึงกำหนดเมทริกซ์การแปลงให้เหมาะสมกับข้อมูล ปจจุบันดวยการเรียกเมท็อด set3DProjection โดยสงคาองศารับภาพ อัตราสวนหนาจอ และ ระยะระนาบใกล/ไกลไปใหคํานวณ หลังจากนั้นจึงอานคาทิศทางจากตัวจัดการเซ็นเซอรมาเก็บใน

ี่ ตัวแปร theta แล้วคำนวณเมทริกซ์การแปลงตามรายละเอียดในหัวข้อ 2.3.3 (6) ซึ่งในการคำนวณ เมทริกซการหมุนและการคูณเมทริกซนั้นทําดวยเมท็อด rotateM และ multiplyMM ของคลาส Matrix ดังรายละเอียดในภาพที่ 4.18

```
1 private void renderWorld() {
2 // Reset OpenGL matrices
3 Matrix.setIdentityM(this.gl_mat_mvp, 0);
4 ...
5
6 // Setup perspective projection matrix
7 this.set3DProjection(
8 this.mCameraFOV, this.mScreenAspect,
9 this.mCameraZNear, this.mCameraZFar);
10
11 // Get camera orientation
12 float[] theta = this.mSensors.getOrientationDeg();
13
14 // Setup camera 
15 Matrix.rotateM(this.ql mat Rx, 0,
16 theta[1], 1.0f, 0.0f, 0.0f);
17 Matrix.rotateM(this.gl mat Ry, 0,
18 theta[0], 0.0f, 1.0f, 0.0f);
19 Matrix.rotateM(this.gl mat Rz, 0,
20 theta[2], 0.0f, 0.0f, 1.0f);
21
22 Matrix.multiplyMM(this.mGLMatMV, 0, 
23 this.gl_mat_Rx, 0,
24 this.gl mat Ry, 0);
25
26 this.gl mat temp = Arrays.copyOf(this.mGLMatMV,
27 this.mGLMatMV.length);
28 Matrix.multiplyMM(this.mGLMatMV, 0,
29 this.gl mat Rz, 0,
30 this.gl mat temp, 0);
31
32 // M = M_proj * M_modelview
33 Matrix.multiplyMM(this.gl mat mvp, 0,
34 this.gl mat proj, 0,
35 this.mGLMatMV, 0);<br>36 // Pass the matrix to shader
    // Pass the matrix to shader 18851500S1000S500
37 GLES20.glUniformMatrix4fv(this.gl mat mvp loc, 1,
38 false, this.gl mat mvp, 0);
39
40 // Render world objects
41 for(MyRenderableObject obj: this.mWorldObjects) {
42 obj.render();
43 }
44 }
```
ภาพที่ 4.18 การอิมพลิเมนตเมท็อด renderWorld

5) การคํานวณบิลบอรด

ิชุดคำสั่งในภาพที่ 4.19 แสดงการอิมพลิเมนต์การแสดงป้ายตำแหน่งเรือ โดยบรรทัดที่ 5 - 12 เปนการสรางตัวแปรสําหรับการคํานวณ จากนั้นจึงเปนการอานคาทิศทางปจจุบันของ ี สมาร์ทโฟน ในบรรทัดที่ 18 - 19 เป็นการคำนวณเวกเตอร์ทิศทางกล้องบนระนาบพื้นซึ่งทำด้วยการ แปลงค่ามุมในตัวแปร **a** ให้เป็นเวกเตอร์ทิศทาง cam\_dir\_ต่อมาคำสั่งในบรรทัดที่ 21 - 29 จึง เป็นการปรับเมทริกซ์ต่าง ๆ ให้เป็นเมทริกซ์เอกลักษณ์แล้วหมุนรอบแกน  $\mathbf{X},\,\mathbf{Y}$  และ  $\mathbf{Z}$  ด้วยค่ามุม  $-a_{Y}$ ,  $a_{X}$  และ  $-a_{Z}$  ตามลำดับ การคำนวณเมทริกซ์ดังกล่าวทำด้วยด้วยเมท็อด  $\,$ rotateM และ multiplyMM ของคลาส Matrix เชนเดียวกับกอนหนานี้

การวนซํ้าหลักเพื่อคํานวณพิกัดของมุมของบิลบอรดเกินขึ้นระหวางบรรทัดที่ 42 - 87 โดยจะมีการสกัดพิกัดปัจจุบันของเรือแต่ละลำ เสร็จแล้วคำนวณมุมระหว่างเวกเตอร์ทิศทาง cam dir ของกล้องกับตำแหน่งเรือจาก

 $t(c, s) = cos^{-1}(dot(c, s)/(||c|| \times ||s||))$  4.1

เมื่อ s คือพิกัดเรือแบบสัมพัทธ์, c คือเวกเตอร์ทิศทางของสมาร์ทโฟน และ  $t(c, s)$  คือมุมระหว่าง เวกเตอรทั้งสอง

ถ้ามุมระหว่าง c และ s มีค่าเกินค่าขีดแบ่ง  $\theta_{FOV}$ แสดงว่าเรือลำนั้นอยู่นอกองศารับ ภาพที่กําหนดไว โปรแกรมก็จะขามไปการคํานวณยังเรือลําอื่น แตถาหากพิกัดเรืออยูในองศารับภาพ แล้วก็จะทำการฉายพิกัดของเรือลงบนระนาบภาพด้วยชุดคำสั่งระหว่างบรรทัดที่ 57 - 76 โดยใน ึชุดคำสั่งได้มีการกระจายการคูณเมทริกซ์การแปลงกับพิกัดของวัตถุเพื่อความสะดวกในการสลับค่า พิกัดระหว่างกรอบอ้างอิงปกติและกรอบอ้างอิงของโอเพนจีเอล เสร็จแล้วจึงเรียกให้มีการปรับพิกัด ของป้ายชื่อเรือและเรียกเมท็อด render ของวัตถุเรือแต่ละลำเพื่อดำเนินการวาดภาพต่อไป

```
\frac{1}{2} /**
2 *
3 */4 private synchronized void renderTrackedObjects() {
5 float[] tmp = new float[16];
6 float[] Rx = new float[16];
7 float[] Ry = new float[16];
8 float[] Rz = new float[16];
9 float[] M = new float[16];10 float[] MP = new float[16];11 float[] cam dir = new float[2];
12 float[j] p = new float[2];
13
14 // Get camera orientation
15 float[] a = this.mSensors.getOrientationDeg();
16
17 // Camera direction vector
18 cam_dir[0] = (float)Math.cos(a[0]*MyUtil.DEG_TO_RAD);
19 cam dir[1] = (float)Math.sin(a[0]*MyUtil.DEG_TO_RAD);
20
21 Matrix.setIdentityM(M, 0);
22 Matrix.setIdentityM(MP, 0);
23 Matrix.setIdentityM(Rx, 0);
```
24 Matrix.setIdentityM(Ry, 0); Matrix.setIdentityM(Rz, 0); Matrix.rotateM(Rx, 0, -a[1], 1.0f, 0.0f, 0.0f); Matrix.rotateM(Ry, 0, a[0], 0.0f, 1.0f, 0.0f); Matrix.rotateM(Rz, 0, -a[2], 0.0f, 0.0f, 1.0f); Matrix.multiplyMM(M, 0, Rx, 0, Ry, 0); 32 this.gl mat temp = Arrays.copyOf(M, M.length); Matrix.multiplyMM(M, 0, Rz, 0, this.gl\_mat\_temp, 0); Matrix.multiplyMM( MP, 0, this.gl\_mat\_proj, 0, M, 0); float[]  $X = new float[4]$ ; float[] Xp = new float[4]; // Render each tracked object float t; 41 int  $i = 0;$  for(MyTrackedObject obj: this.mTrackedObjects) { // Get coordinates X[0] = obj.getWorldCoords()[0];  $X[1] = obj.getWorldCoordinates() [1];$  X[2] = obj.getWorldCoords()[2];  $X[3] = 1.0f;$  // Position p[0] = X[0];  $p[1] = X[2]$ ; 52 t = MyUtil.angleTwoVector(cam dir, p) if(t > this.mCameraFOV) { ... } else {  $//\mathbf{x} = \mathbf{MX}$  $Xp[0] = (X[0]*MP[0]) + (X[1]*MP[4])$  $+ (X[2]*MP[8]) + (X[3]*MP[12]);$  Xp[1] = (X[0]\*MP[ 1]) + (X[1]\*MP[ 5]) + (X[2]\*MP[ 9]) + (X[3]\*MP[13]);  $Xp[2] = (X[0]*MP[2]) + (X[1]*MP[6])$  + (X[2]\*MP[10]) + (X[3]\*MP[14]);  $Xp[3] = (X[0]*MP[3]) + (X[1]*MP[7])$ 65 +  $(X[2]*MP[11]) + (X[3]*MP[15]);$  // Normalize Xp[0] /= Xp[3]; Xp[1] /= Xp[3];  $Xp[2]$  /=  $Xp[3]$ ;  $Xp[3]$  /=  $Xp[3]$ ; 71 // Convert to screen coordinates  $Xp[0] = (Xp[0]+1.0f)/2.0f;$  Xp[1] = (Xp[1]+1.0f)/2.0f; Xp[0] = Xp[0] \* this.mScreenWidth;  $Xp[1] = Xp[1] * this.mScreenHeight;$ Xp[1] = Xp[1] - 130.0f;

```
77 }
78
79 ((FullscreenActivity)this.mContext).updateLabelPos(
80 i, Xp[0], Xp[1]);
81
82 // Draw object
83 obj.render();
84
85 i++;
86 }
87 }
```
ภาพที่ 4.19 การอิมพลิเมนตเมท็อด renderTrackedObjects

เมื่อมีการอานขอมูลเรือมาไดจะมีการเรียกเมท็อด updateTrackedObjects ให้ทำงาน โดยโปรแกรมหลักจะส่งรายการข้อมูลเรือมาเป็นอาร์กิวเมนต์ ภายในเมท็อดนี้จะอ่านค่า ตำแหน่งและทิศทางปัจจุบันของสมาร์ทโฟนมาเก็บไว้ เสร็จแล้วจึงเริ่มต้นปรับปรุงข้อมูลเรือแต่ละลำ โดยการคำนวณพิกัดสัมพัทธ์และระยะทางของเรือเทียบกับสมาร์ทโฟน เมื่อได้ข้อมูลเบื้องต้นแล้วจึง เตรียมบัฟเฟอร์สำหรับบันทึกค่าพิกัด vert, ค่าสี colors และค่าดัชนี ind ที่จำเป็นสำหรับการ แสดงผลดวยโอเพนจีเอล เสร็จแลวจึงสรางวัตถุของคลาส MyTrackedObject ขึ้นมา เมื่อกําหนด คาของวัตถุใหมนี้เรียบรอยแลวจึงเพิ่มวัตถุนี้เขาไปในรายการเรือที่ตองการตอไป ดังรายละเอียดใน ภาพที่ 4.20

```
1 / **\frac{2}{3}*/
4 public synchronized void
5 updateTrackedObjects(ArrayList<MyShipInfo> s) {
6 ...
7
8 // Get current camera orientation
9 float[] theta = this.mSensors.getOrientationDeg();
10
11 if(theta[0] > 0.0f) { t=theta[0] * MyUtil.DEG_TO_RAD; }
12 else { t = -theta[0] * MyUtil.DEG TO RAD; }13
14 ct = (float)Math.cos(t);wwssณิ
15 st = (float)Math,sin(t);16
17 try {
18 if (this.mTrackedObjects.size() > 0) {
19 this.mTrackedObjects.clear();
20 }
21
22 // Current GPS coordinates
23 float x0 = (float) this.mGPSPosUTM[0];24 float z0 = (float)this.mGPSPosUTM[1];
25
```
 // Calculate vertices coordinates int i; 28 for  $(i = 0; i < s.size(); i++)$  { MyShipInfo si = s.get(i); // Calculate relative position to X0  $ax = si.mCoordinates[0] - x0;$  az = si.mCoords[1] - z0; // Distance to camera  $d = (float)Math.sqrt(ax*ax + az*az);$  sf = d/10000.0f; 37 if(sf  $\leq 1.0$ f) { alpha = sf; else { alpha = 1.0f; } alpha =  $1.0f - alpha;$  // Billboard  $x1 = -sw * sf; z1 = 0.0f;$  $x^2 = sw * sf; z^2 = 0.0f;$   $// x' = Rx + t$  $x1p = ((x1 * ct) + (z1 * st)) + ax;$ 46 z1p =  $((x1 * -st) + (z1 * ct)) + (-az);$  $x2p = ((x2 \times ct) + (z2 \times st)) + ax;$  $z2p = ((x2 * -st) + (z2 * ct)) + (-az);$  float[] vert = new float[]{ ax, 0.0f, -az, x1p, sw\*sf, z1p, x2p, sw\*sf, z2p}; 54 short[] ind = new short[] {  $0, 1$ , float[] colors = new float[] { 1.0f, 0.0f, 0.0f, 0.8f, 1.0f, 0.0f, 0.0f, 0.8f, 1.0f, 0.0f, 0.0f, 0.8f, }; MyTrackedObject mto = new MyTrackedObject(); 61 mto.setShaderVertexLoc(this.gl vert loc); mto.setShaderDefaultVertColorLoc( 63 this.gl vert color loc); mto.setPrimitiveType(GLES20.GL\_TRIANGLE\_STRIP); mto.setVertexData( vert ); mto.setIndexData( ind ); mto.setColorData( colors ); mto.setCoordinates(ax, 0.0f, -az); mto.setDefaultColor(1.0f, 0.0f, 0.0f, alpha); 70 this.mTrackedObjects.add(mto); } } catch ( Exception e ) { } }

ภาพที่ 4.20 การอิมพลิเมนตเมท็อด updateTrackedObjects

การอิมพลิเมนตการเรนเดอรเครื่องหมายชี้ตําแหนงเรือนั้นทําดวยเมท็อด render โดยเริ่มตนจะมีการเปดใชงานเวอรเท็กซอาเรยดวยฟงกชัน glEnableVertexAttribArray แล้วจึงกำหนดตัวชี้ไปยังข้อมูลพิกัดด้วยฟังก์ชัน glVertexAttribPointer โดยส่งข้อมูลที่อยู่ ของบัฟเฟอร์ข้อมูลเวอร์เท็กซ์ จำนวนข้อมูลต่อหนึ่งเวอร์เท็กซ์, ชนิดตัวแปรและขนาดข้อมูลทั้งหมด ตามลําดับ โดยการกําหนดบัฟเฟอรคาสีทําดวยแนวทางเดียวกัน หลังจากนั้นจึงกําหนดตัวชี้ของ ข้อมูลดัชนี เสร็จแล้วจึงเริ่มการวาดด้วยการเรียกใช้เมท็อด glDrawElements โดยส่งข้อมูล ประเภทรูปทรงที่ตองการวาดที่อยูในตัวแปร mPrimitiveType (ในที่นี้คือ GL\_TRIANGLES) ความยาวขอมูล ชนิดขอมูลมีคาเปน GL\_UNSIGNED\_SHORT ซึ่งหมายถึงขอมูลแบบ unsigned  $\,$ int แบบสองไบต์ และบัฟเฟอร์ที่เก็บข้อมูลที่ต้องการนำไปเรนเดอร์  $\,$  เสร็จแล้วจึงปิดการใช้งานเวอร์ เท็กซอาเรยดวยฟงกชัน glDisableVertexAttribArray ดังรายละเอียดในภาพที่ 4.20

V OR

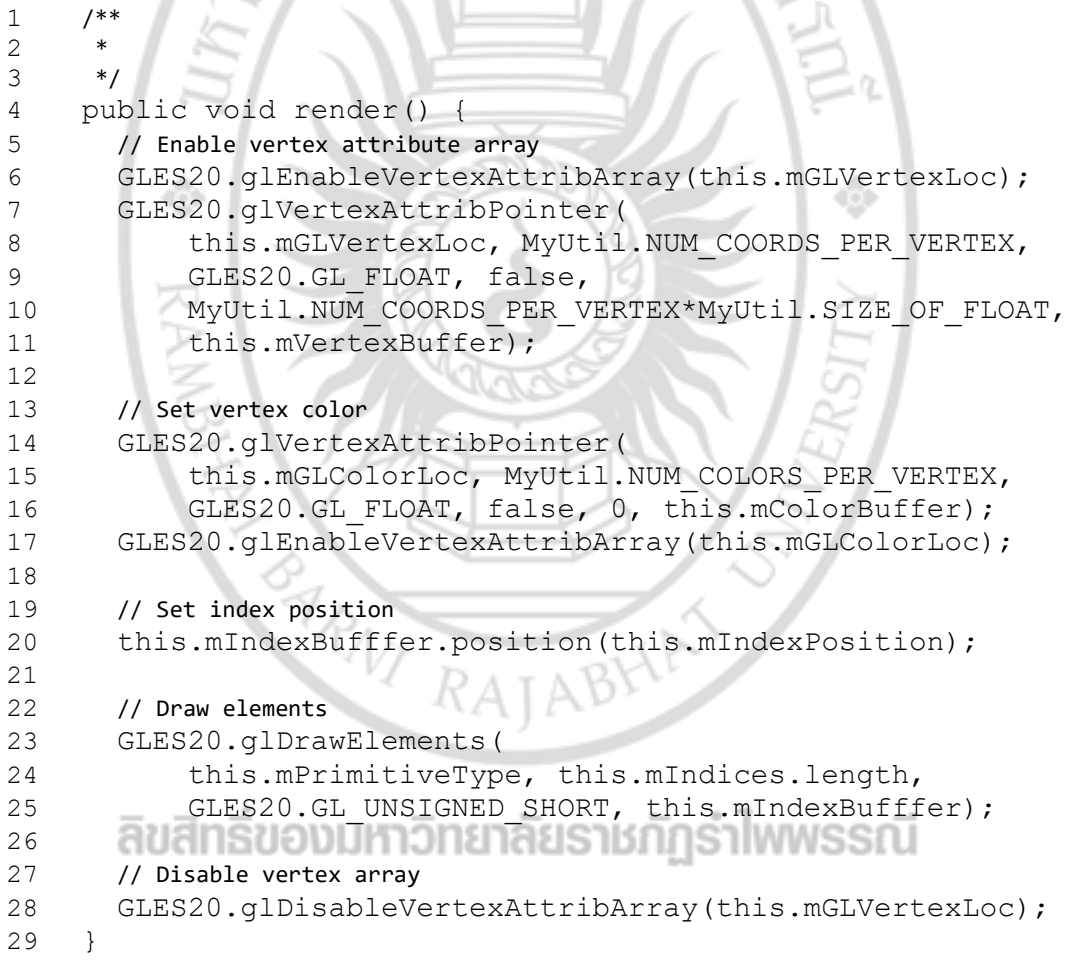

ภาพที่ 4.21 การอิมพลิเมนตเมท็อด renderWorld

### 4.2.4 การแสดงแบบจําลองสามมิติ

 ภาพที่ 4.21 แสดงตัวอยางแบบจําลองเรือสามมิติ ซึ่งผูวิจัยใชขอมูลแบบจําลองเรือ สามมิติจากเว็บไซต์ให้บริการแบบจำลองสามมิติแคดนาฟ (CadNav) เปิดให้ผู้ใช้ดาวน์โหลดได้ฟรี โดยในตัวอยางนี้ใชแบบจําลองหมายเลข 41490 ซึ่งไมปรากฏรายละเอียดเกี่ยวกับผูสรางแบบจําลอง แฟ้มนี้เป็นแบบจำลองเรือประมงมีข้อมูลต้นฉบับเป็นแฟ้มโอบีเจ มีจำนวนเวอร์เท็กซ์ 31,320 จุด และ มีจำนวนรูปสามเหลี่ยมทั้งหมด 10,440 รูป และมีแฟ้มภาพลายผิวต้นฉบับเป็นทีจีเอ (Truevision TGA หรือ TARGA) แบบ 24 บิตตอพิกเซล โดยแบบจําลองนี้มีขนาดแฟมโอบีเจ, ทีจีเอ และเอ็มทีแอล (MTL) เท่ากับ 989280 ไบต์, 4194854 ไบต์ และ 243 ไบต์ ตามลำดับ ซึ่งรวมแล้วแบบจำลองนี้มี ึ ขนาดเท่ากับ 5184637 ไบต์ ภาพที่ 4.23 แสดงแบบจำลองต้นฉบับเมื่อเปิดดูในโปรแกรมประยุกต์ ด้านคอมพิวเตอร์กราฟิกส์สามมิติเบลนด์เดอร์ (Blender) $^2$ 

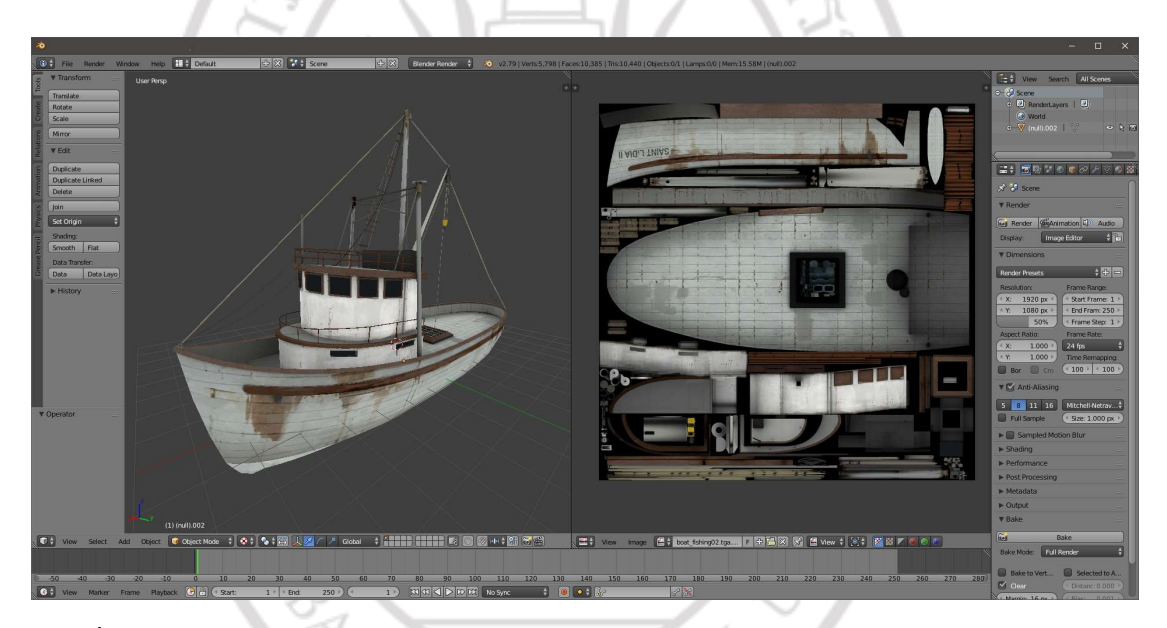

ภาพที่ 4.22 แบบจําลองเรือประมงเปดในโปรแกรมเบลนดเดอร

ผูวิจัยพัฒนาคลังโปรแกรมเพื่อแปลงแบบจําลองใหเปนแฟมเอ็มโอดีตามรายละเอียด ในบทที่ 3 แบบจําลองที่แปลงไดมีจํานวนเวอรเท็กซเทากับ 31320 จุด และมีจํานวนรูปสามเหลี่ยม ทั้งหมด 10440 รูป ผลการแปลงได้แฟ้มเอ็มโอดีจำนวนหนึ่งแฟ้มซึ่งรวมข้อมูลที่จำเป็นทุกอย่างแล้วมี ขนาดเทากับ 5024960 ไบต ซึ่งจะเห็นวาขนาดของแฟมเอ็มโอดีเทียบกับแฟมโอบีเจนั้น ไมคอยมีความแตกตางกันนัก อาจจะเนื่องมาจากจํานวนเวอรเท็กซหรือจํานวนรูปสามเหลี่ยมของ ้แบบจำลองนั้นมีจำนวนไม่สูงมาก แต่ถ้าตามหากแบบจำลองมีรายละเอียดที่สูงมากกว่านี้ก็อาจจะ ทําใหขนาดแฟมเอ็มโอดีมีขนาดใหญมากกวาก็เปนได เนื่องจากผูวิจัยออกแบบแฟมเอ็มโอดีโดยมีการ ึกระจายข้อมูลเวอร์เท็กซ์ของรูปสามเหลี่ยมแต่ละรูปออกมาจากกัน ต่างกับแฟ้มโอบีเจที่ใช้แนวคิดการ เชื่อมโยงเวอร์เท็กซ์ทำให้ลดขนาดของแฟ้มได้ดีกว่า อย่างไรก็ตามการแสดงความจริงเสริมนั้นมักจะใช้

http://www.cadnav.com/

<sup>2</sup> https://www.blender.org/

แบบจําลองที่มีรายละเอียดปานกลางหรือรายละเอียดตํ่าที่เรียกวาโลวโพลีกอนโมเดล (low-polygon model) เพื่อลดรายละเอียดที่ไมจําเปนออกไป จึงทําใหความแตกตางนี้ไมมีผลการทํางาน

ภาพที่ 4.23 (ก) แสดงตัวอยางขอมูลแบบจําลองสามมิติ ซึ่งแสดงรูปสามเหลี่ยมแตละ รูปด้วยเส้นสีดำและแสดงเวกเตอร์ปกติด้วยเส้นสีแดง และภาพที่ 4.23 (ข) แสดงตัวอย่างการกำหนด พิกัดภาพลายผิวที่ใช้ เส้นสีเหลืองในภาพแทนตำแหน่งของรูปสามเหลี่ยมแต่ละรูป ซ้อนทับบนภาพ ลายผิวที่ใช เมื่อผูใชแตะที่ปายชื่อของเรือ โปรแกรมจะตรวจสอบและแสดงผลแบบจําลองสามมิติ โดยงานวิจัยนี้กำหนดให้จำลองหมุนรอบแกน  $\bf{Y}$  อย่างช้า ๆ เพื่อให้ผู้ใช้ได้เห็นข้อมูลของเรือประมงได้ ้รอบลำ เมื่อผู้ใช้แตะที่หน้าจอจะทำให้โปรแกรมกลับไปทำงานในโหมดแสดงผลแบบความจริงเสริม ตามปกติ

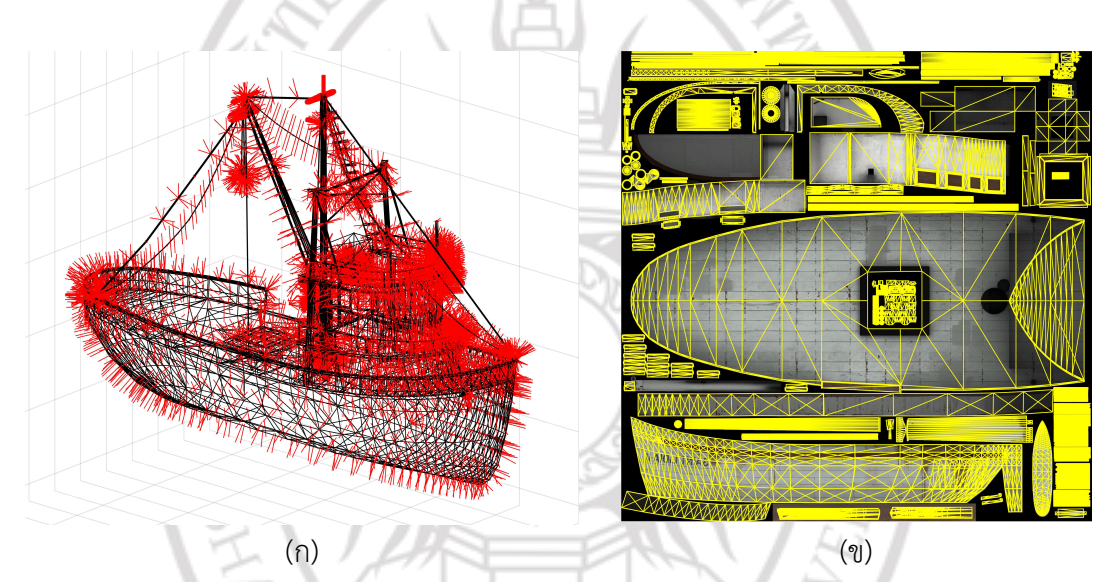

ภาพที่ 4.23 ขอมูลเวอรเท็กซและเวกเตอรปกติของแบบจําลองเรือ

# ลิขสิทธิ์ของมหาวิทยาลัยราชภัฏรำไพพรรณี

ARNI RAJABHA